## Defining properties of the customized element to be spell checked

You can check both DSL customization classes and their properties. You can choose which properties of the customized element (Class with a «Customization» stereotype) to be spell checked.

You accomplish this by defining a customization class tag checkSpelling value, found in the properties tag group. By creating a value for this tag, you can choose String properties to check spelling for. By default, there are no properties marked as checkable.

## Related pages

• Editing tagged value

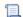

📃 Unknown macro: 'list-children'